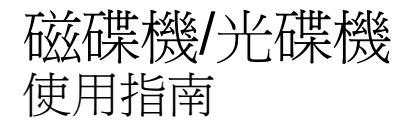

#### © Copyright 2007 Hewlett-Packard Development Company, L.P.

Windows 是 Microsoft Corporation 在美國的 註冊商標。

本文件包含的資訊可能有所變更,恕不另行 通知。HP 產品與服務的保固僅列於隨產品及 服務所附的明確保固聲明中。本文件的任何 部分都不可構成任何額外的保固。HP 不負責 本文件在技術上或編輯上的錯誤或疏失。

第 1 版:2007 年 7 月

文件編號:448441-AB1

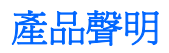

本使用指南會說明大部份機型一般所使用的功能。有些功能可能無法在您的電腦上使用。

### 1 識別已安裝的磁碟機/光碟機

### 2 處理磁碟機/光碟機

### 3 改善硬碟效能

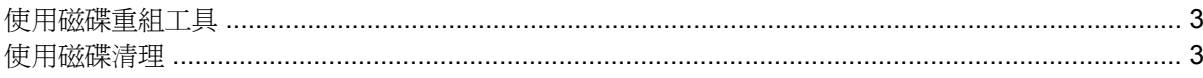

### 4 更換硬碟

#### 5 使用光碟機

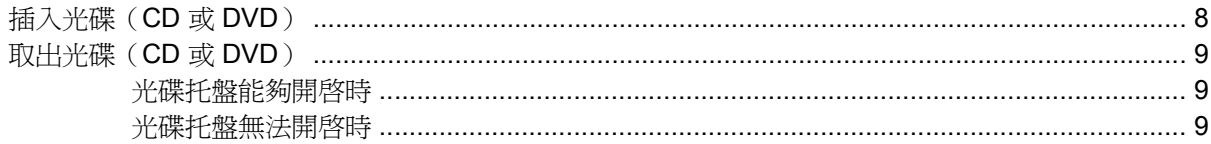

### 6 使用外接式磁碟機/光碟機

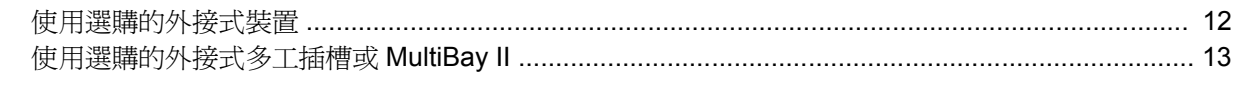

## <span id="page-6-0"></span>**1** 識別已安裝的磁碟機**/**光碟機

如果要檢視電腦上安裝的磁碟機,請選取「開始」**>**「電腦」。

 $B$  附註: Windows® 包括了可增進電腦安全性的「使用者帳戶控制」功能。在進行安裝應用程式、執行 公用程式或變更 Windows 設定這類工作時,您可能會看到要求權限或密碼的提示。有關其他資訊,請 參閱 Windows「說明」。

## <span id="page-7-0"></span>**2** 處理磁碟機**/**光碟機

磁碟機/光碟機是脆弱的電腦組件,必須小心處理。在處理磁碟機/光碟機之前,請參閱下列注意事項。 其適用的程序中包含額外的注意事項。

 $\Delta$  注意: 為降低損壞電腦、磁碟機/光碟機或遺失資料的風險,請遵守下列預防措施:

請先啓動睡眠,並等到螢幕關閉後,再將電腦或外接式硬碟移動。

在處理磁碟機/光碟機之前,請先碰觸磁碟機/光碟機未上漆的金屬表面,將身上的靜電釋放掉。

請勿碰觸可抽換式磁碟機/光碟機或電腦上的連接器接腳。

處理磁碟機/光碟機的時候請小心,不要摔落磁碟機/光碟機或放置物體在其上。

在取出或插入磁碟機/光碟機之前,請先關閉電腦。如果您不確定電腦是否已關機或處在休眠模式,請先 啟動電腦,然後再透過作業系統關閉電腦。

請勿過度用力將磁碟機/光碟機插入磁碟機/光碟機插槽。

當電腦在寫入光碟時,請勿使用電腦鍵盤或移動電腦,因為寫入過程對震動很敏感。

當電池是唯一的電力來源時,請先確定電池已充飽電力,然後再開始寫入媒體。

避免將磁碟機/光碟機曝露於溫度或濕度過高或過低的環境中。

避免將磁碟機/光碟機曝露於液體中。請勿在磁碟機/光碟機上噴灑清潔產品。

將磁碟機/光碟機從磁碟機/光碟機插槽取出、隨身攜帶、運送或儲存磁碟機/光碟機之前,請先將媒體從 磁碟機/光碟機取出。

如果必須郵寄磁碟機/光碟機,請用泡棉或其他具有保護作用的包裝材質包裹,並在包裝上標示「易碎 品」。

避免將磁碟機/光碟機曝露於磁場中。具有磁場的安全裝置包括機場通道裝置和安全檢測棒。機場檢查隨 身行李的安全裝置(例如輸送帶)使用 X 光, 而非磁力, 所以不會損壞磁碟機/光碟機。

## <span id="page-8-0"></span>**3** 改善硬碟效能

### 使用磁碟重組工具

硬碟上的資料會隨著您使用電腦而分散。磁碟重組工具可合併分散在硬碟上的檔案和資料夾,讓系統運 作更有效率。

若要執行磁碟重組工具:

- **1.** 請選擇「開始」**>**「所有程式」**>**「附屬應用程式」**>**「系統工具」**>**「磁碟重組工具」。
- **2.** 按一下「立即重組」。
- $\mathbb{B}^*$  附註: Windows® 包括了可增進電腦安全性的「使用者帳戶控制」功能。在進行安裝應用程式、 執行公用程式或變更 Windows 設定這類工作時,您可能會看到要求權限或密碼的提示。有關其他 資訊,請參閱 Windows 線上說明。

如需詳細資訊,請參閱磁碟重組工具的線上說明。

### 使用磁碟清理

「磁碟清理」會在硬碟中搜尋不需要的檔案,您可安心將它們刪除以釋放磁碟空間,並幫助電腦更有效 地運作。

若要執行磁碟清理:

- **1.** 請選擇「開始」**>**「所有程式」**>**「附屬應用程式」**>**「系統工具」**>**「磁碟清理」。
- **2.** 請依照螢幕上的說明繼續執行。

## <span id="page-9-0"></span>**4** 更換硬碟

△ 注意: 若要避免資料遺失或系統無回應,請: 取出硬碟插槽中的硬碟之前,請要先關閉電腦。請勿在電腦處於啓動、睡眠狀態或休眠時取出硬碟。 如果您不確定電腦是否已關機或休眠,先按電源按鈕開啓電腦,然後再透過作業系統來關閉電腦。 若要取出硬碟:

- **1.** 儲存您的工作內容。
- **2.** 關閉電腦並闔上顯示器。
- **3.** 中斷所有外接式硬體裝置與電腦的連接。
- **4.** 將電源線從 AC 電源插座拔下。
- **5.** 請將電腦翻面,以底部朝上放置於平面,讓硬碟插槽朝向您。
- **6.** 將電池從電腦中取出。
- **7.** 鬆開 2 顆硬碟外蓋螺絲 **(1)**。
- **8.** 移除硬碟外蓋 **(2)**。

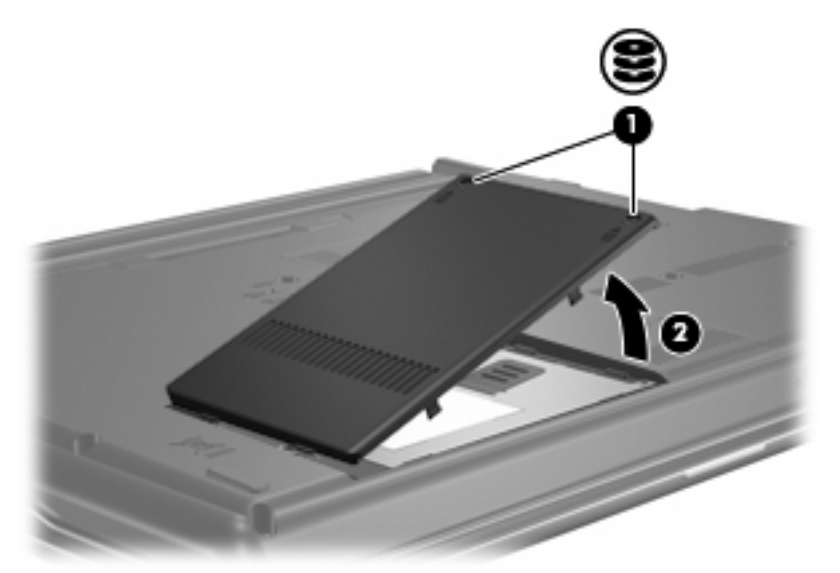

- **9.** 鬆開硬碟螺絲 **(1)**。
- **10.** 將硬碟垂片 **(2)** 往左拉,以抽離硬碟。

<span id="page-10-0"></span>**11.** 將硬碟 **(3)** 從硬碟插槽拿出。

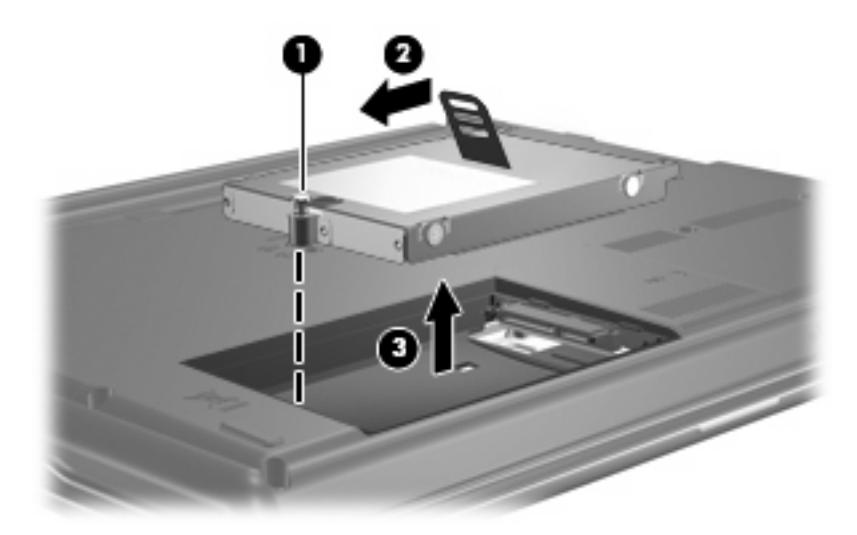

若要安裝硬碟:

- **1.** 將硬碟插入硬碟插槽 **(1)**。
- **2.** 將硬碟垂片 **(2)** 往右拉,直到硬碟卡住定位。
- **3.** 鎖緊硬碟螺絲 **(3)**。

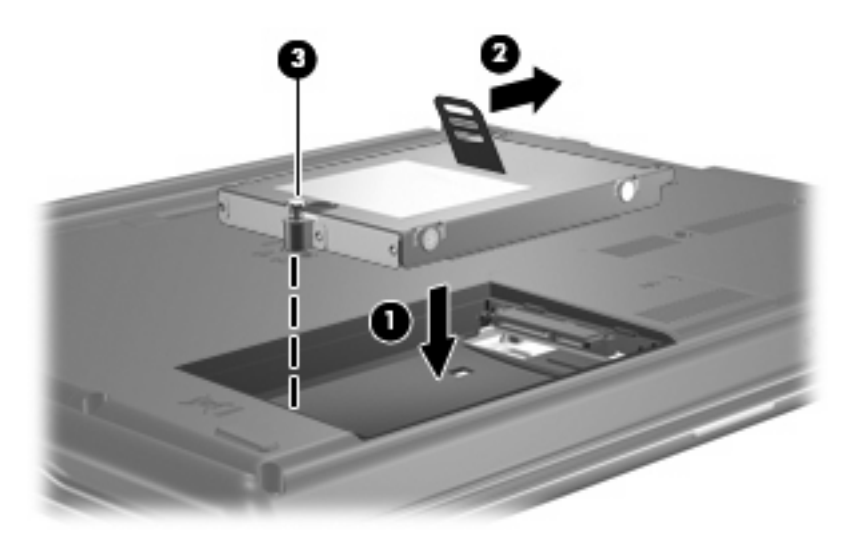

- **4.** 將硬碟外蓋的垂片 **(1)**,對準電腦上的凹口。
- **5.** 裝好外蓋 **(2)**。

**6.** 鎖緊硬碟外蓋螺絲 **(3)**。

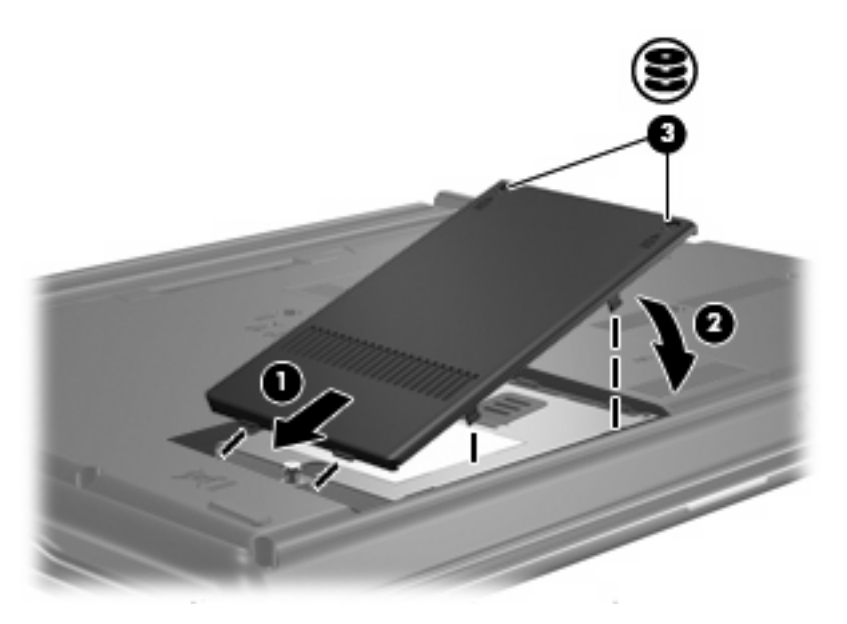

# <span id="page-12-0"></span>**5** 使用光碟機

光碟機(例如 DVD-ROM 光碟機)可支援光碟片(光碟和 DVD)。這些光碟片可儲存或傳輸資料,以 及播放音樂和影片。DVD 的容量比光碟高。

所有光碟機都可以讓取光碟,有些光碟機則可以寫入光碟,如下表所述。

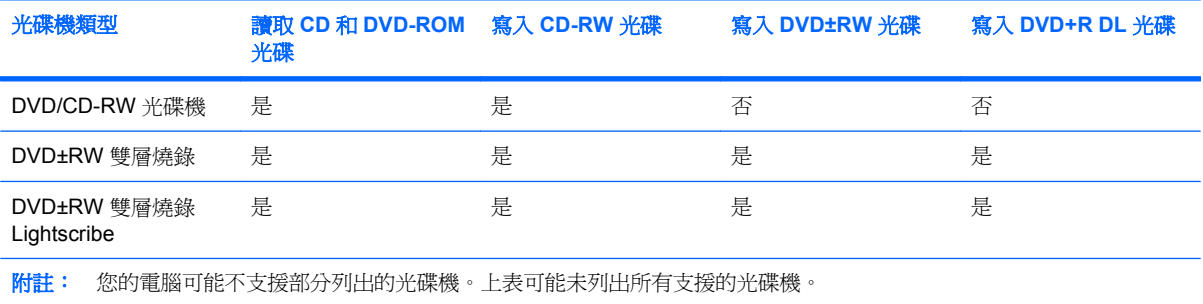

 $\Delta$  注意: 爲避免音效和視訊衰減,或喪失音效或視訊播放功能,請勿在讀取或寫入光碟或 DVD 時,啓 動睡眠或休眠。

為避免資料遺失,請勿在寫入光碟或 DVD 時,啓動睡眠或休眠。

如果在播放光碟時,意外啓動了睡眠或休眠,可能會遇到下列情況:

- 播放可能會被中斷。
- 您可能會看到詢問是否要繼續的警告訊息。如果顯示此訊息,請按一下「否」。
- 您可能必須重新啓動光碟或 DVD,才能繼續播放音效與視訊。

## <span id="page-13-0"></span>插入光碟(**CD** 或 **DVD**)

- **1.** 啟動電腦。
- **2.** 按下光碟機溝緣上的釋放按鈕 **(1)**,以打開光碟托盤。
- **3.** 拉出托盤 **(2)**。
- **4.** 拿光碟時,請拿邊緣,不要接觸表面,並將光碟標籤朝上對準托盤磁針放好。
- $\stackrel{\dots}{\mathbb{B}}$  附註: 如果托盤無法完全拉出,請將光碟傾斜並對準磁針小心放好。
- **5.** 將光碟 **(3)** 對準托盤磁針輕輕按下,直到光碟正確固定。

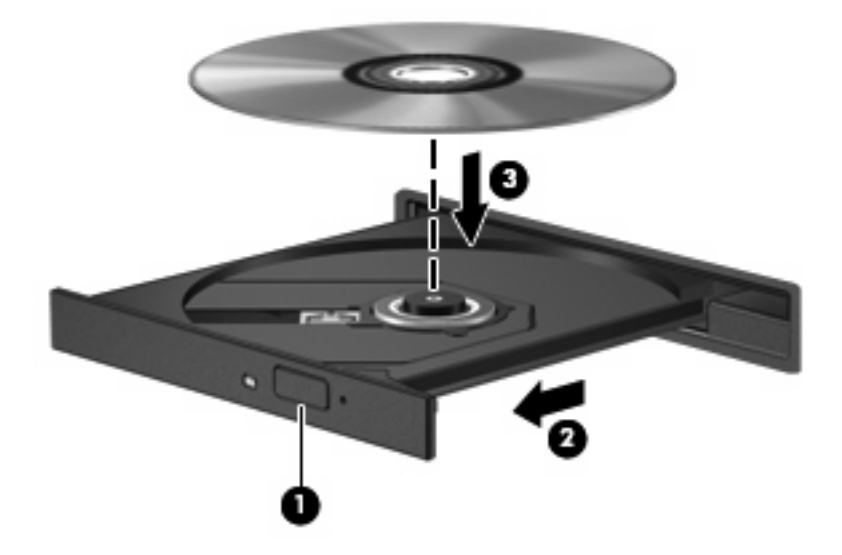

**6.** 關上光碟托盤。

 $\mathbb{\hat{B}}$  附註: 您插入光碟之後,裝置通常會暫停,這是正常現象。如果您未選取媒體播放程式,「自動播 放」對話方塊便會開啟。它會提示您選取媒體內容的使用方式。

## <span id="page-14-0"></span>取出光碟(CD 或 DVD)

有 2 種方式可以取出光碟,需視光碟托盤是否正常開啟而定。

### 光碟托盤能夠開啓時

- **1.** 按下光碟機溝緣上的釋放按鈕 **(1)**,以打開光碟托盤,然後輕輕將托盤 **(2)** 向外拉到底。
- **2.** 請輕按磁針並拿取光碟邊緣,從托盤中取出光碟 **(3)**。請拿取光碟邊緣,避免接觸光碟表面。
- 窗 附註: 如果托盤無法完全拉出,取出光碟時請將光碟傾斜。

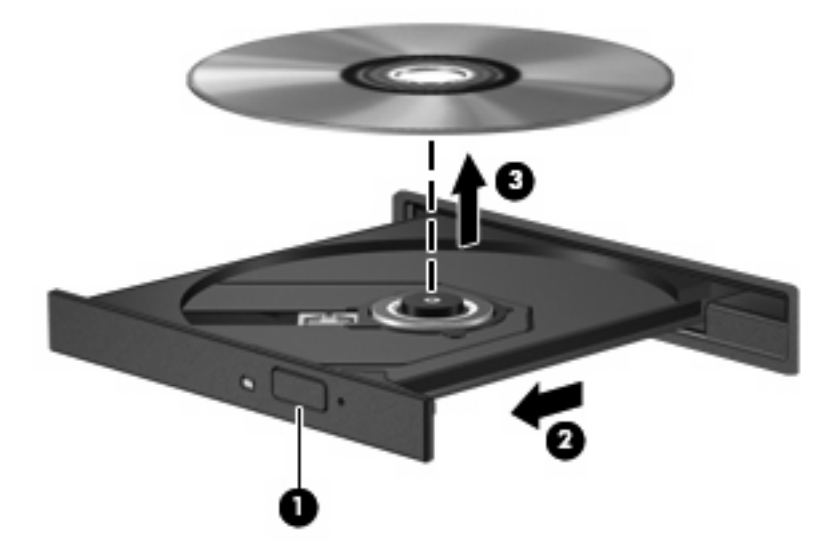

**3.** 關上光碟托盤,並將光碟片放在保護盒裏。

### 光碟托盤無法開啓時

- **1.** 將迴紋針 **(1)** 的一端插入光碟機正面溝緣的縫隙。
- **2.** 輕壓迴紋針直到托盤打開,然後拉出托盤 **(2)** 直到其停止。
- **3.** 請輕按磁針並拿取光碟邊緣,從托盤中取出光碟 **(3)**。請拿取光碟邊緣,避免接觸光碟表面。
- 附註: 如果托盤無法完全拉出,取出光碟時請將光碟傾斜。

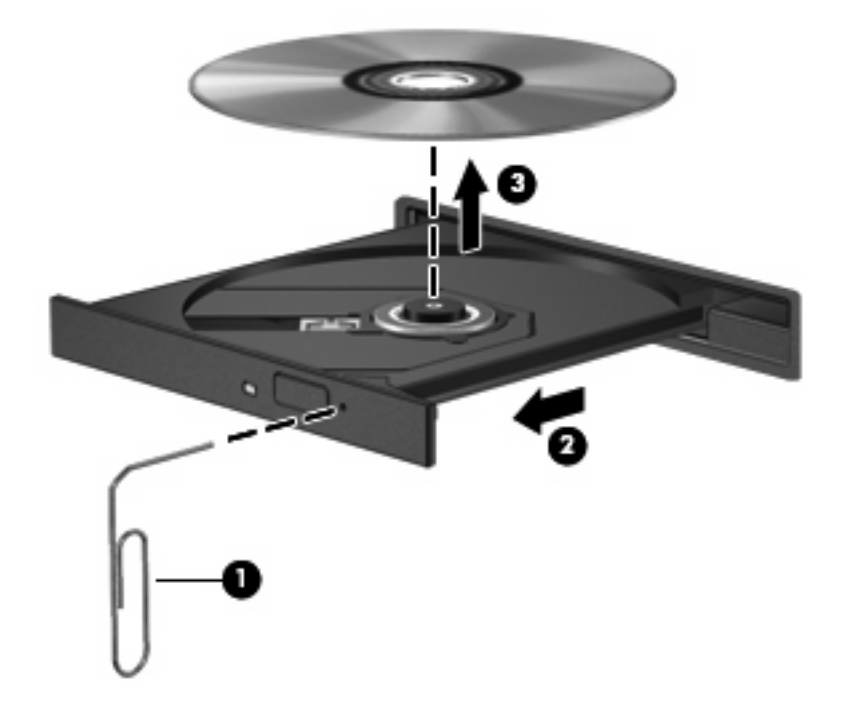

**4.** 關上光碟托盤,並將光碟片放在保護盒裏。

# <span id="page-16-0"></span>**6** 使用外接式磁碟機**/**光碟機

抽取式外接式磁碟機讓您在儲存及存取資訊時擁有更多選擇。您也可以將磁碟機/光碟機連接至電腦的 USB 埠, 即可新增 USB 磁碟機/光碟機。

USB 磁碟機/光碟機包括下列類型:

- 1.44 MB 磁碟機
- 硬碟模組(附有轉接器的硬碟)
- DVD-ROM 光碟機
- DVD/CD-RW 複合式光碟機
- DVD+RW 和 CD-RW 複合式光碟機
- DVD±RW 和 CD-RW 複合式光碟機

### <span id="page-17-0"></span>使用選購的外接式裝置

- $\overleftrightarrow{B}$  附註: 有關所需的軟體、驅動程式,以及了解要使用哪個電腦埠的其他資訊,請參閱製造商的指示。 若要將外接式磁碟機/光碟機連接至電腦:
- $\Delta$  注意: 若要降低連接電源裝置時對設備造成損壞的可能性,請務必先關閉裝置的電源,並拔除 AC 電 源線。
	- **1.** 將裝置連接到電腦。
	- **2.** 如果您要連接到有外接電源的裝置,請將裝置的電源線插入有接地的 AC 電源插座。
	- **3.** 開啟裝置。

若要將電腦與沒有連接電源的外接式裝置中斷連接,請先關閉裝置,再從電腦中斷連接。若要將電腦與 有連接電源的外接式裝置中斷連接,請先關閉裝置,再從電腦中斷連接,然後拔除 AC 電源線。

## <span id="page-18-0"></span>使用選購的外接式多工插槽或 **MultiBay II**

外接式多工插槽或 MultiBay II 會連接到電腦上的 USB 埠,並讓您使用多工插槽及 MultiBay II 裝置。 有關外接式多工插槽的其他資訊,請參閱裝置隨附的使用指南。

<span id="page-19-0"></span>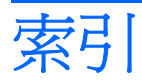

### **D**

DVD 取出 [9](#page-14-0) 插入 [8](#page-13-0) DVD 光碟機 [7](#page-12-0), [11](#page-16-0)

### 五畫

外接式磁碟機/光碟機 [11](#page-16-0)

### 六畫

光碟 取出 [9](#page-14-0) 插入 [8](#page-13-0) 光碟機 [7](#page-12-0), [11](#page-16-0) 多工插槽 [13](#page-18-0)

### 十一畫

軟體 磁碟重組工具 [3](#page-8-0) 磁碟清理 [3](#page-8-0)

### 十二畫

硬碟 外接式 [11](#page-16-0) 安裝 [5](#page-10-0) 更換 [4](#page-9-0)

#### 十四畫

磁碟重組工具軟體 [3](#page-8-0) 磁碟效能 [3](#page-8-0) 磁碟清理軟體 [3](#page-8-0) 磁碟機 [11](#page-16-0) 磁碟機/光碟機 外接式 [11](#page-16-0) 光碟 [7,](#page-12-0) [11](#page-16-0) 多工插槽 [13](#page-18-0) 硬 [4,](#page-9-0) [5](#page-10-0), [11](#page-16-0) 磁碟 [11](#page-16-0) 維護 [2](#page-7-0)

亦請參見 硬碟, 光碟機 維護 磁碟重組工具 [3](#page-8-0) 磁碟清理 [3](#page-8-0)

#### 十六畫

機場安全裝置 [2](#page-7-0)

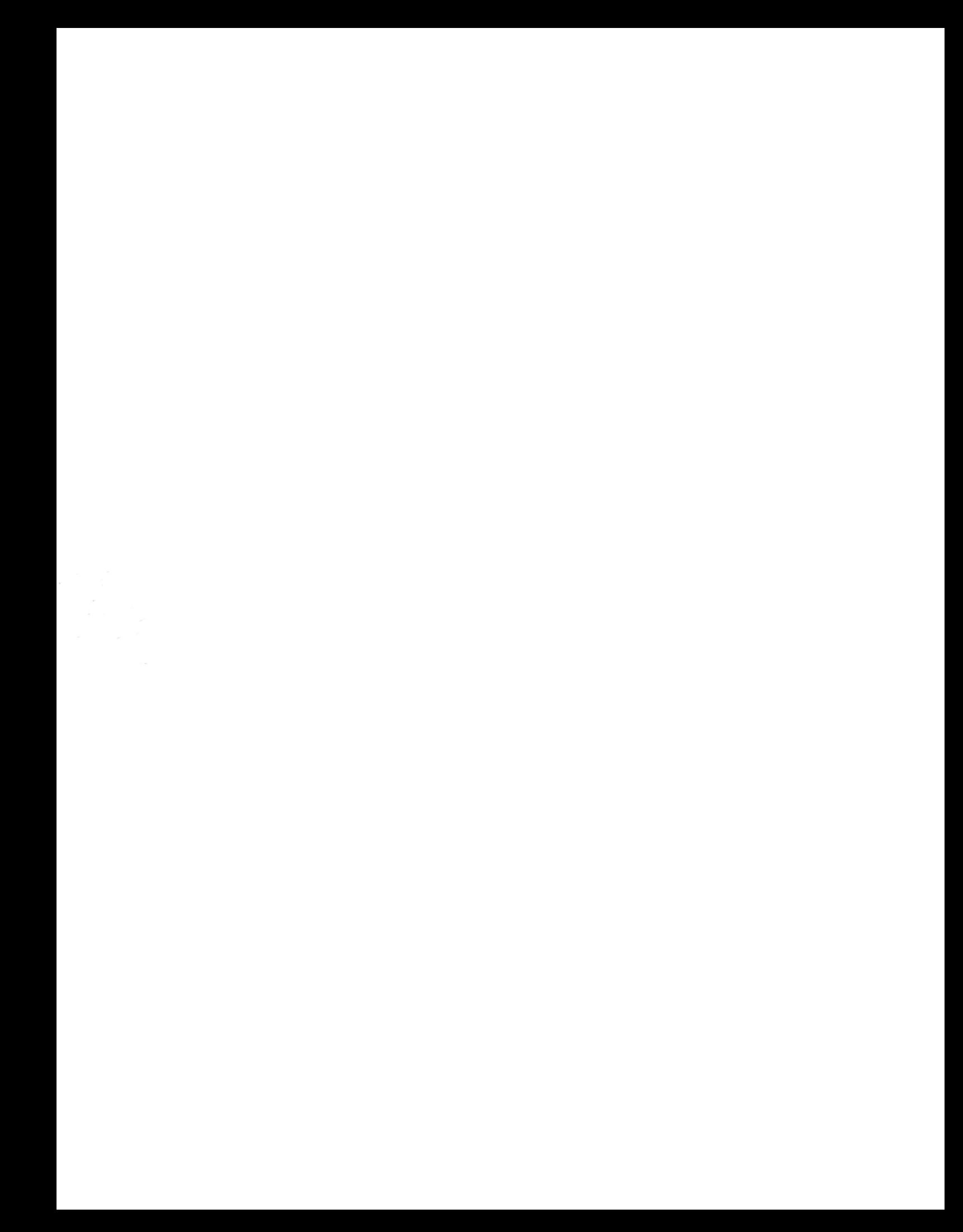